# BEANSTACK PATRON SERVICES **OVERVIEW**

# AGENDA

- Beanstack Terminology
- Reader (Patron Experience)
	- Register, Log, Review
- Administrative access (Staff Dashboard) and basic actions
	- reader lookup and actions Register, Log, Review
	- Add account Creator and Reader(s)
- Accessing the App

# AGENDA

- Overview
- Patron Experience Register, Log, Review
- Staff side reader lookup and actions – Register, Log, Review
- Add account Creator and Reader(s)
- Family Registration
- What do patrons see in the App?

### YOU WILL BE ABLE TO

- Show patrons how to sign up for Beanstack and explain the key benefits of registration
	- Users who sign themselves up have a much higher return rate
- Understand the basics of Beanstack's administrative tools in order to provide patron assistance.

# BEANSTACK TERMINOLOGY

### **Account Creator vs. Reader**

- An account creator is someone who initially **signed up**  and created a Beanstack account.
- A reader is the person participating in the program, or the person for whom the account creator is doing the logging

NOTE: These may be synonymous, especially for adults and teens.

## BEANSTACK TERMINOLOGY

**Challenge** – The overarching reading initiative

- Episodic: Has a beginning and end such as Summer reading
	- Reader's age determines eligibility
- Ongoing:
	- Readers age in and out of challenge
		- 1,000 books before Kindergarten, 100 books before college

# BEANSTACK TERMINOLOGY

# **Reader Experience vs Administrative Access Reader Experience**

• Each Reader has their own main page within an account. This is their dashboard where they can switch between challenges, log and earn badges.

#### **Administrative Access (staff dashboard)**

• Staff can access patron accounts through this dashboard, to update accounts, create accounts, log and redeem prizes on behalf of patrons.

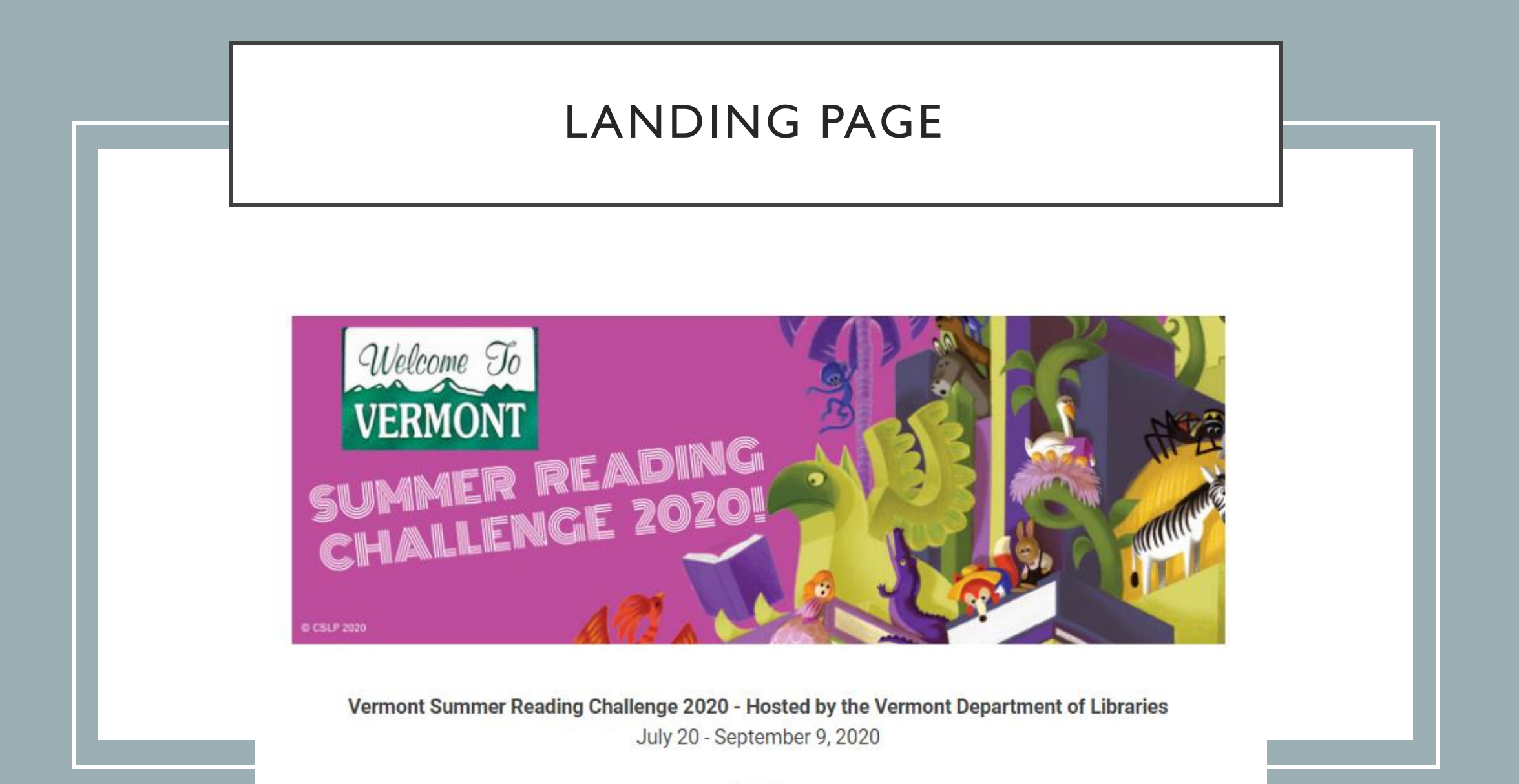

#### Let's get reading, Vermont!

### CHALLENGES

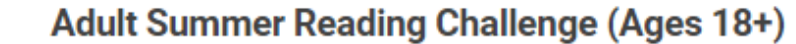

er 08, 2020

 $\mathbf{B}$ 

**Beginning Readers' Summer Challenge (Ages 0-5)** 

er 08, 2020

 $\mathbf{B}$ 

Kids' Summer Reading Challenge (Ages 6-12) 5,2020

#### Teen Summer Reading Challenge (Ages 13-17)

r 08, 2020

# **Directions to Log-in to Staff Account:**

<https://vermontsandbox.beanstack.org/> vermont.beanstack.org (once page is live)

**Enter Username:** Full name of your library Password: beanstack (default)

# **Sign In**

Don't have an account? Sign up for free.

#### **Email Or Username**

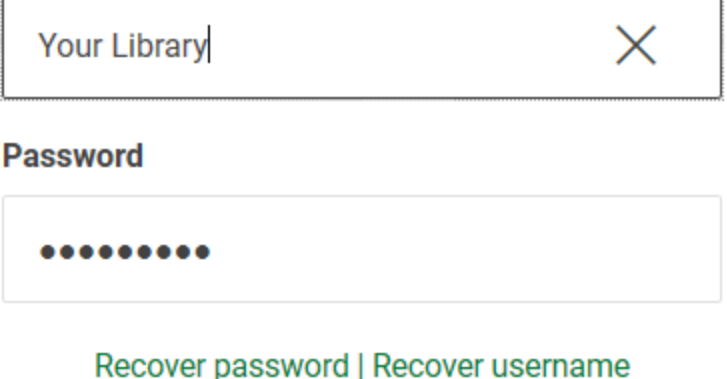

**Sign In** 

# **Directions to Log-in to Staff Account:**

Each library has one staff login admin account

**First Name:** Full name of your library **Last Name:** Admin **Username:** Full Library name (as appears in dropdown menu) Password: beanstack (default)

<https://vermontsandbox.beanstack.org/> vermont.beanstack.org (once page is live)

# CREATING USER ACCOUNTS

- Family account vs individual
- Required fields in red
- Email is optional
- Age is required and determines available challenges
- Grade is optional
- Username is for the entire family or group
- \* **See Training video on Creating and finding User accounts**

## ADMIN DASHBOARD

- Defaults to first user created in family account
- Find a person
- You can see all of the attached accounts
- You can edit the user by clicking on the name link

#### There are 26 results for your search.

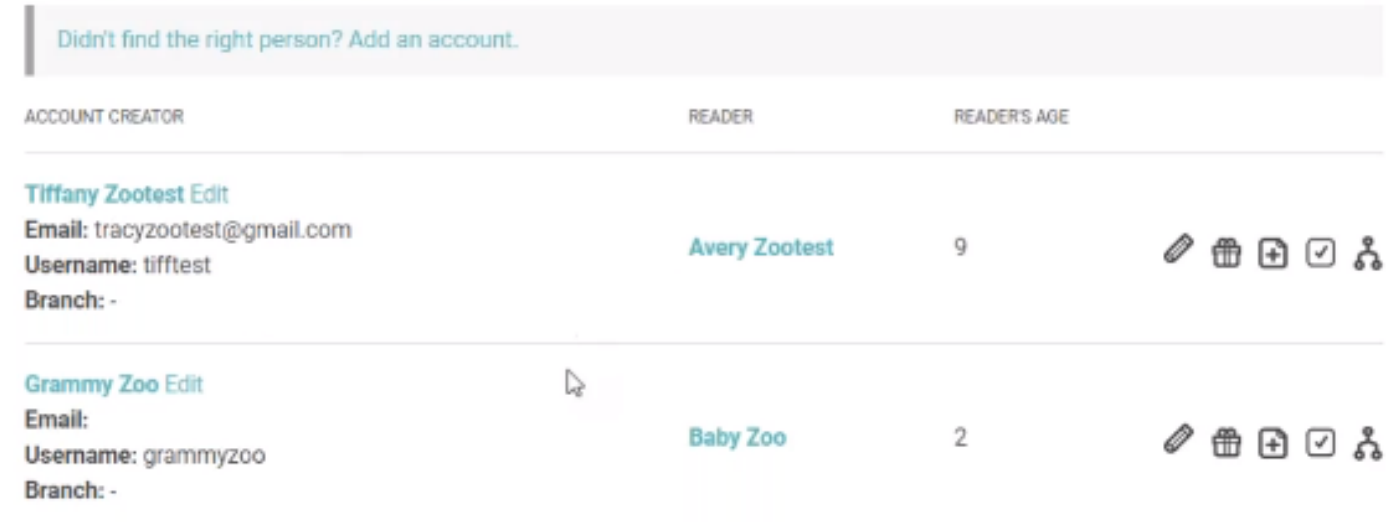

# READING LOGS

- Adult challenge log type is *books*
- All others are *minutes*

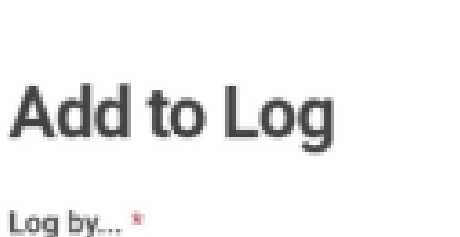

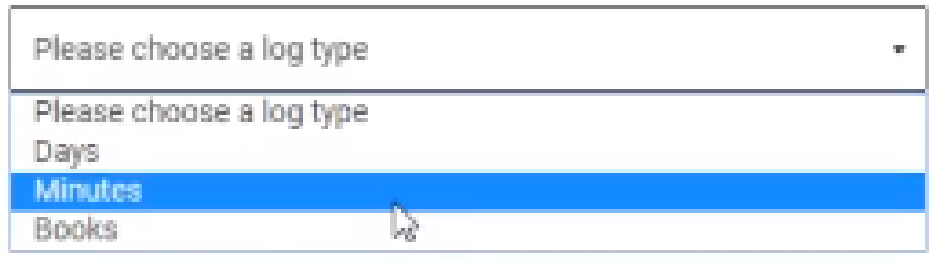

Close

## EDIT ACCOUNT CREATOR INFORMATION

#### Account Creator

#### **Edit Tiffany Zootest**

- Can not see password but can reset it here
- Administrators can edit username but account creator can not, after initial creation

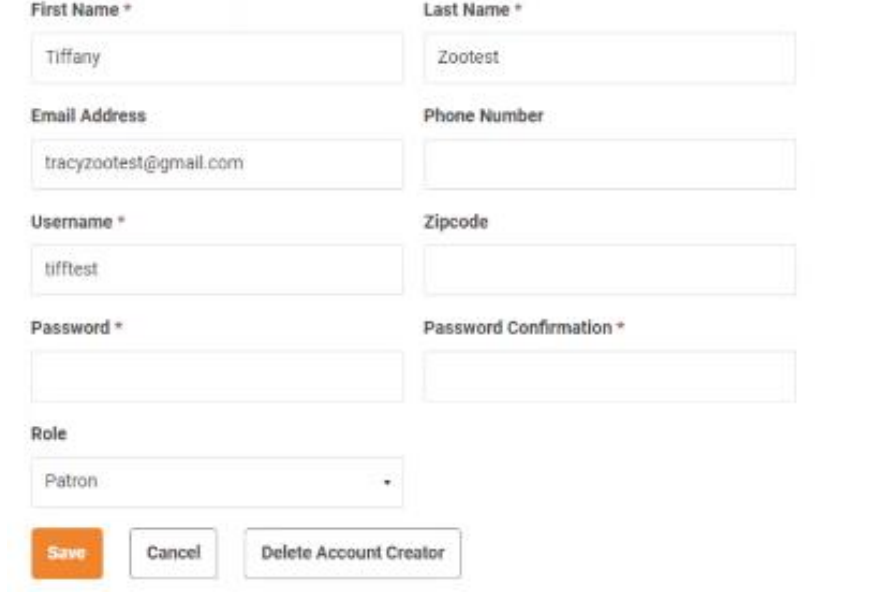

# QUICK EDIT FUNCTION

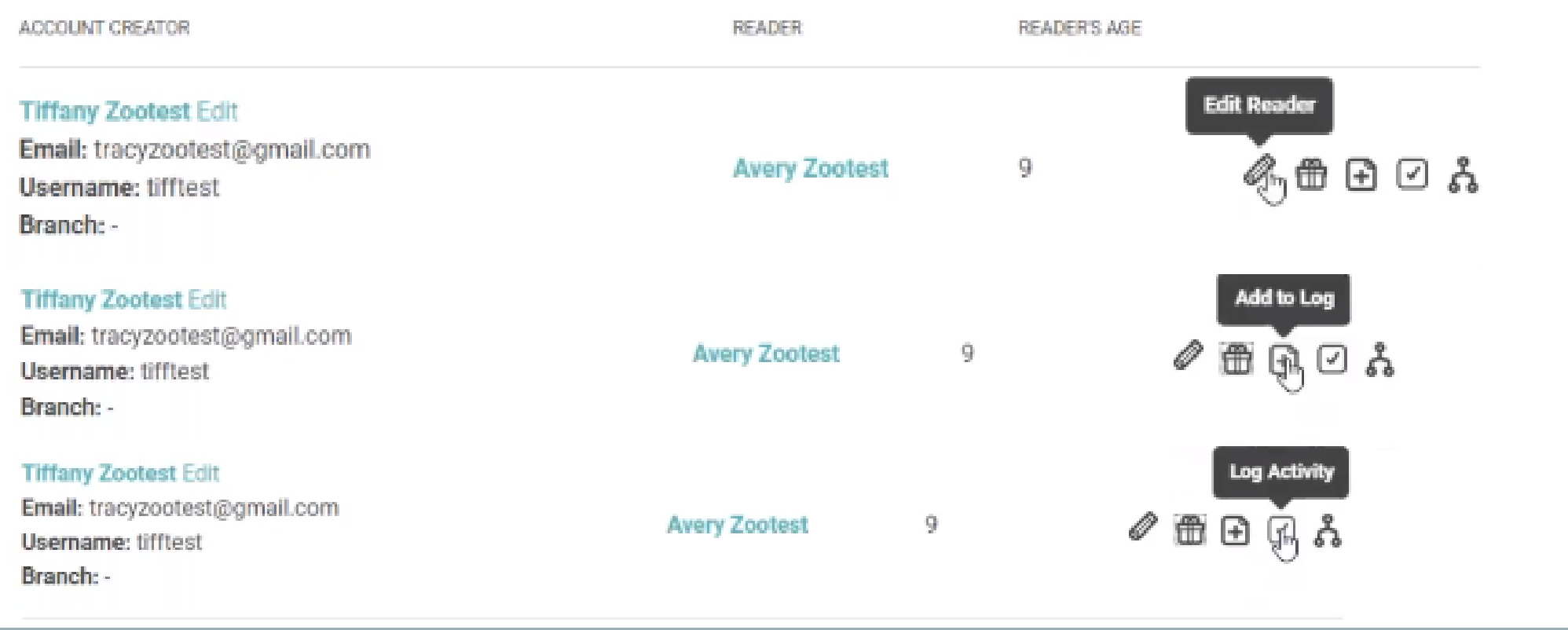

# ADDING ACCOUNTS

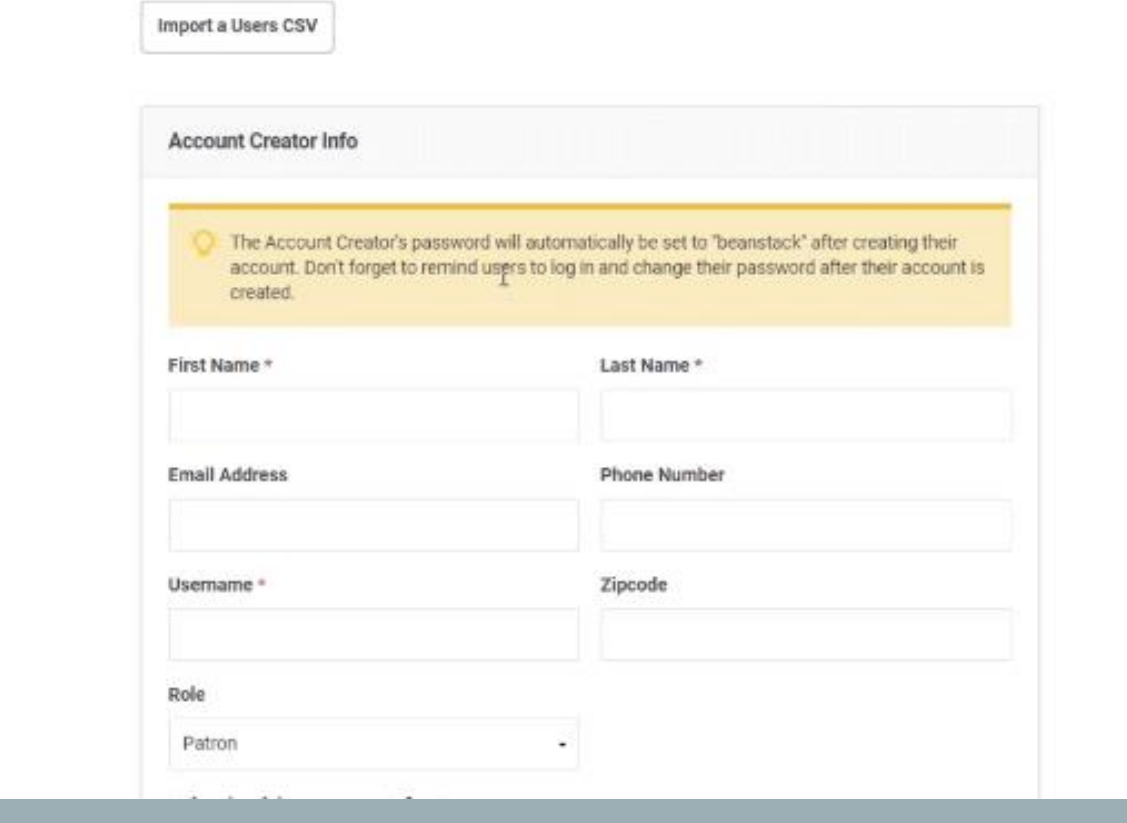

There must be at least on "reader" attached to each creator account (including staff)

Is this person registering as a reader?

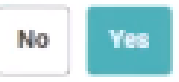

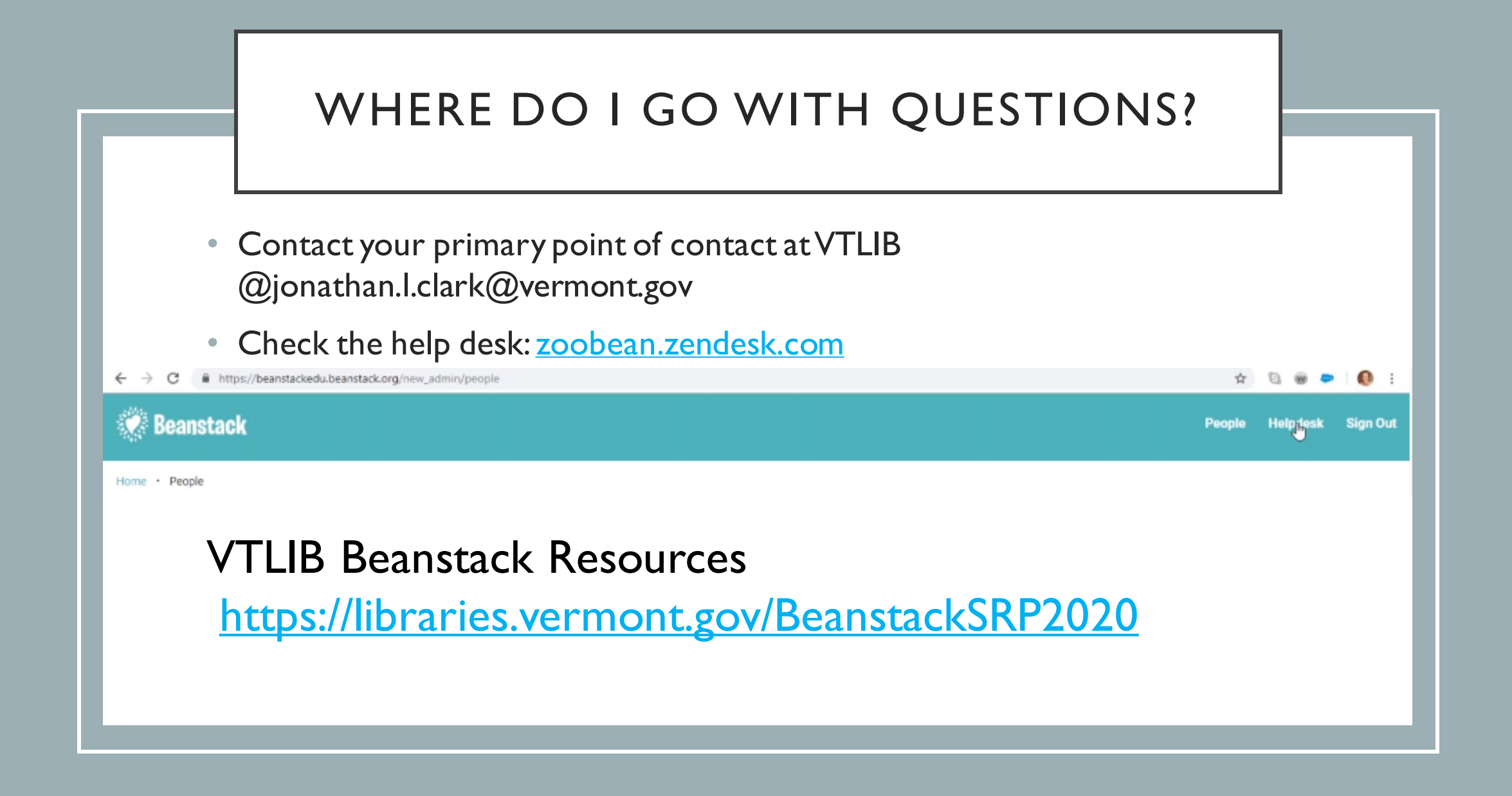

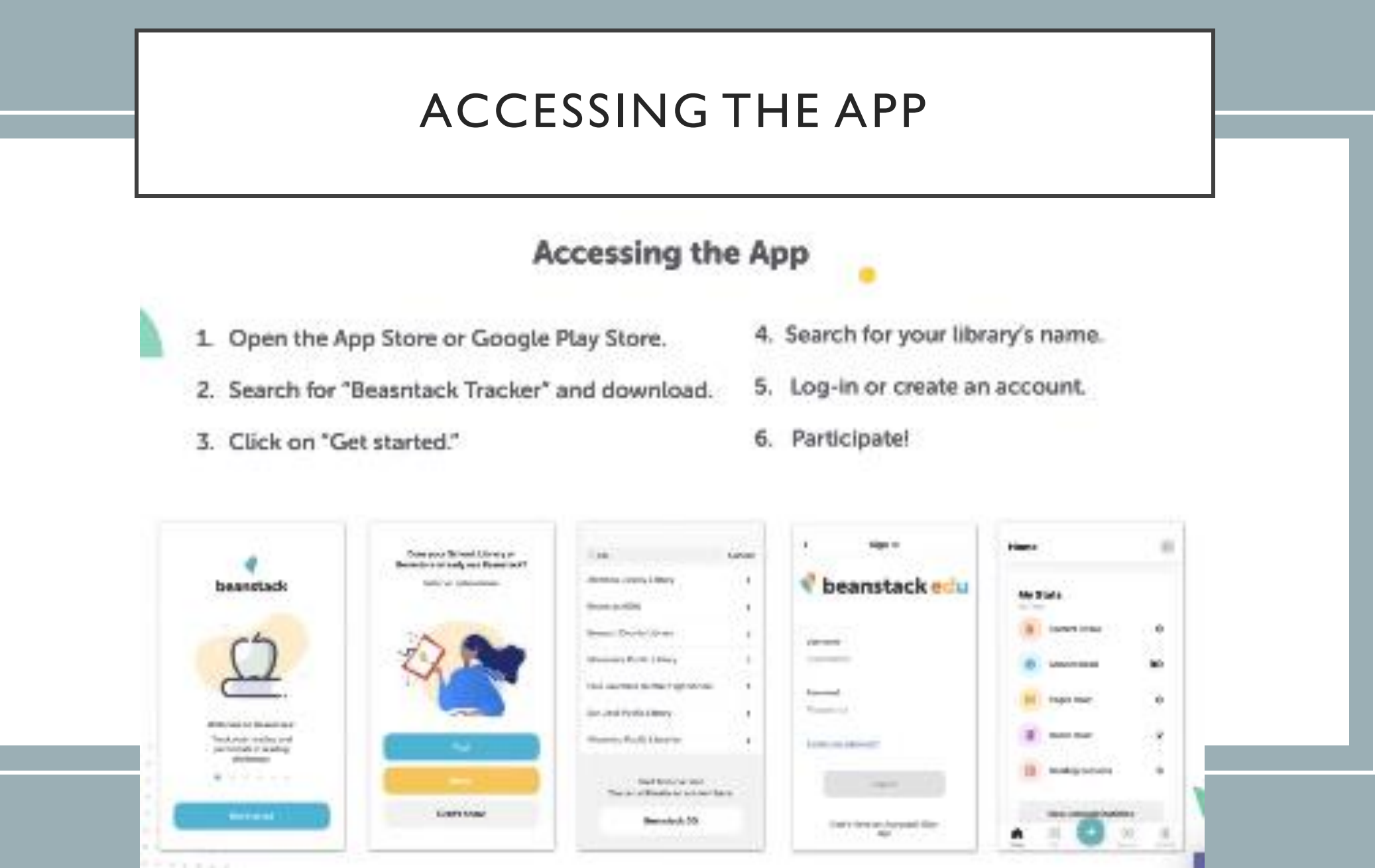